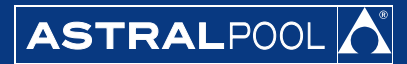

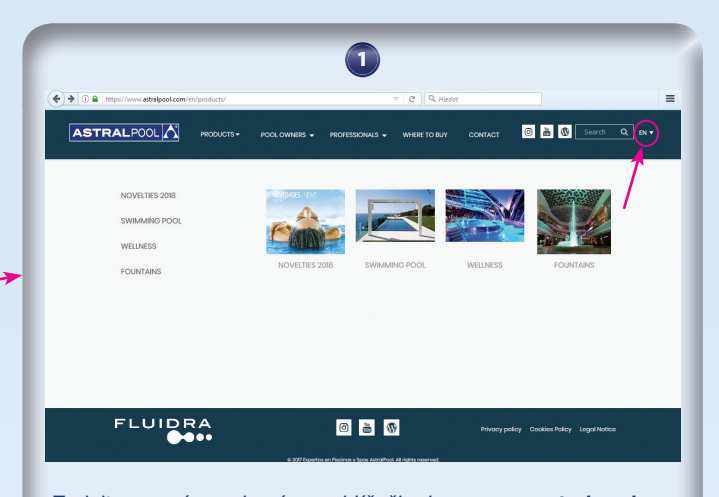

Zadejte na svém webovém prohlížeči adresu **www.astralpool.cz** a myší klikněte na rámeček označený pdb (product database) nebo přímo zadejte **www.astralpool.com/en/products**. Poté zvolte jazyk (angličtina, španělština, francouzština nebo němčina).

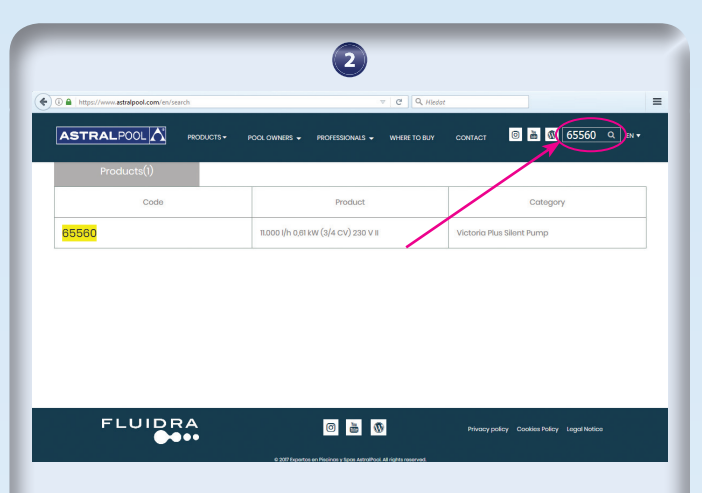

Do rámečku před lupou vpravo nahoře napište kód výrobku (např. 65560 pro čerpadlo Victoria Plus Silent). Stiskněte Enter nebo klikněte myší na tlačítko označené lupou.

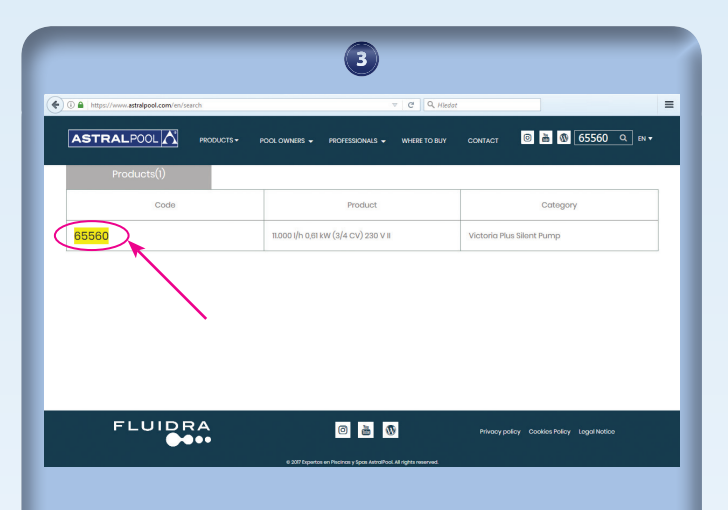

Zobrazí se kód, název a kategorie nalezeného výrobku. Pro zobrazení dostupných informací k vybranému produktu klikněte myší na žlutě podbarvený kód.

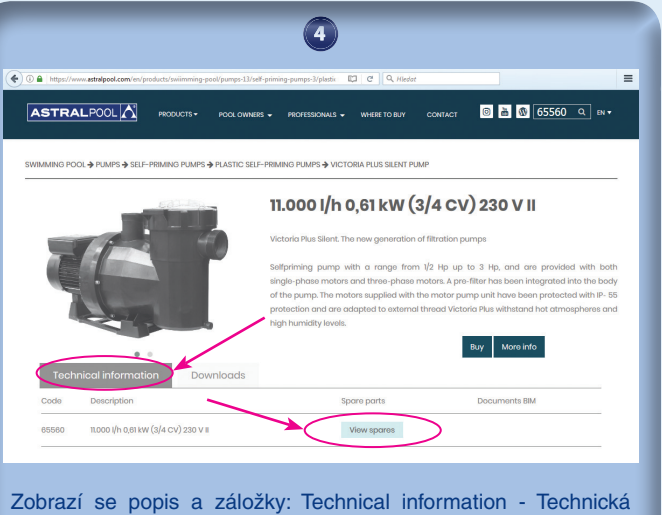

data a Downloads - ke stažení. V záložce "Technical Information" naleznete odkaz "View spares" na rozpis náhradních dílů.

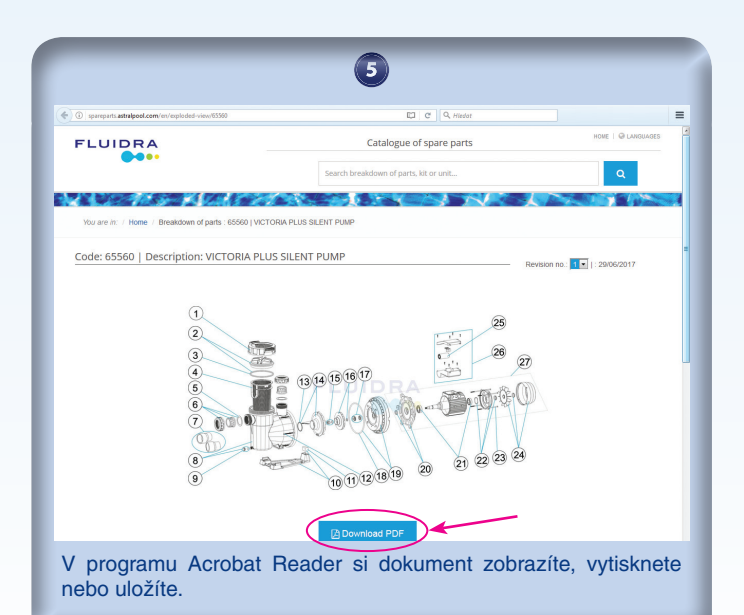

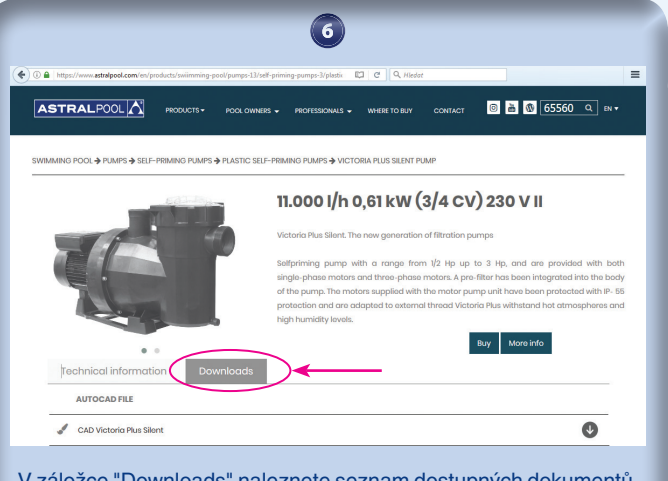

V záložce "Downloads" naleznete seznam dostupných dokumentů. Kliknutím myší na vybraný dokument (soubor dwg, cizojazyčný návod, prospekt atd.) se začne soubor stahovat. Návody k výrobkům v českém jazyce naleznete na www.astralpool.cz